*Objectif : Utiliser un dispositif comportant un microcontrôleur pour produire un signal sonore.*

#### **Doc.1 : Matériels et montage**

**1** - Un microcontrôleur comportant une carte Arduino qui est un ordinateur simplifié construit sur un circuit intégré unique. Il contient un processeur, une mémoire et des périphériques programmables, d'entrée et de sortie. C'est donc un dispositif capable d'interagir avec notre environnement. L'ordinateur est connecté à la carte Arduino®, grâce à un port USB.

**2**- un buzzer

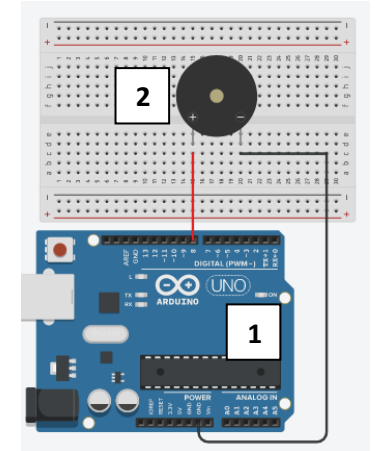

## **Doc. 2 : Le logiciel de programmation**

- La programmation peut être réalisée par le codage en langage Arduino (proche du langage C).
- Il faut cliquer sur le bouton téléverser pour envoyer le programme dans la carte Arduino puis sélectionner le port de communication.

capytale2.ac-paris.fr tente de se connecter à un port de série

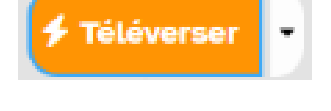

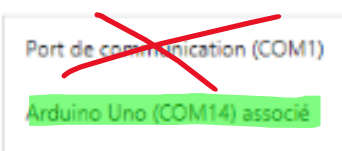

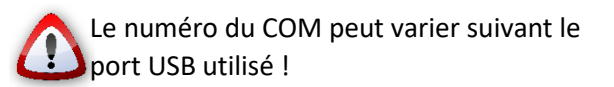

# **Doc. 3 : Extrait de partition et données**

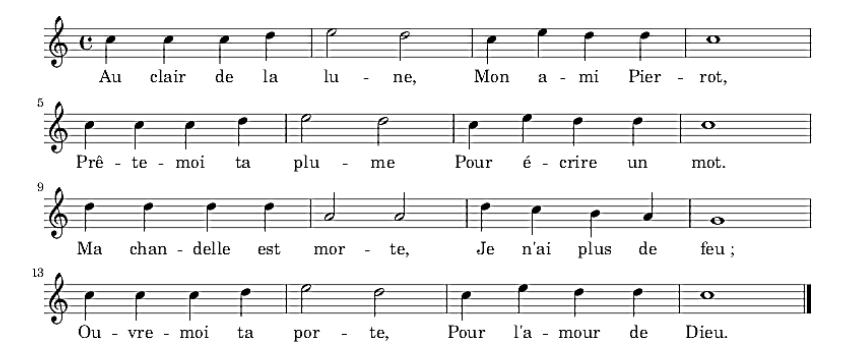

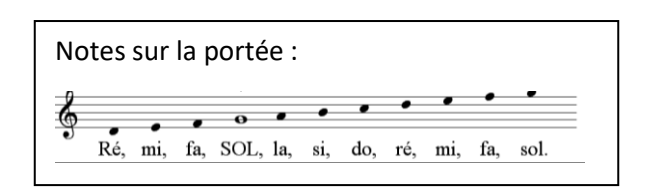

### *Données :*

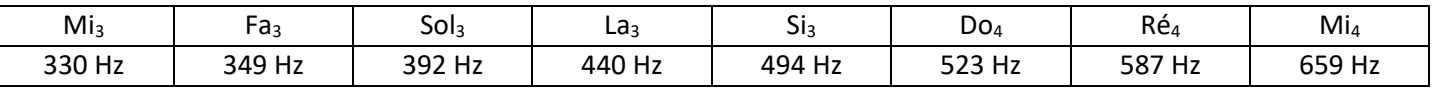

• La [ronde](https://fr.wikipedia.org/wiki/Ronde_(musique))  $\bullet$  est la figure de note dont la durée vaut le double de la blanche. Elle vaut quatre temps lorsque l'unité de temps est égale à la noire.

- La [blanche](https://fr.wikipedia.org/wiki/Blanche_(musique))  $\sigma$  est la figure de note dont la durée vaut la moitié de la ronde et le double de la noire.
- La [noire](https://fr.wikipedia.org/wiki/Noire_(musique)) **e** est la figure de note dont la durée vaut la moitié de la blanche et le double de la croche.
- La [croche](https://fr.wikipedia.org/wiki/Croche_(musique)) d'est la figure de note dont la durée vaut la moitié de la noire et le double de la double croche.

### **Première étape : Émettre un son de fréquence donnée**

- **1 -** Ouvrier Capytale avec le navigateur **Chrome**, puis charger le programme « Mon\_ami\_Pierrot » en rentrant le code **[6861-1767556](https://capytale2.ac-paris.fr/web/c/6861-1767556)** dans Accéder à une activité.
- **2 -** Brancher une borne du buzzer à la broche 8 de la carte Arduino.
- **3 -** Relier l'autre borne du buzzer à une broche GND de la carte Arduino.
- **4 -** Connecter la carte Arduino à l'ordinateur à l'aide du câble USB.
- **5 -** Téléverser le programme vers la carte Arduino.
- **6 -** Quelle est la fonction du logiciel qui permet d'émettre un son ?
- **7** Modifier le programme afin d'émettre une note La<sub>3</sub> et une note Mi<sub>3</sub> d'une durée de 1 seconde chacune, séparées par un silence de 5 secondes.

#### **Deuxième étape : Jouer** *« Au clair de la lune »* **avec Arduino®**

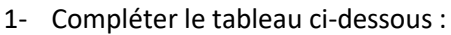

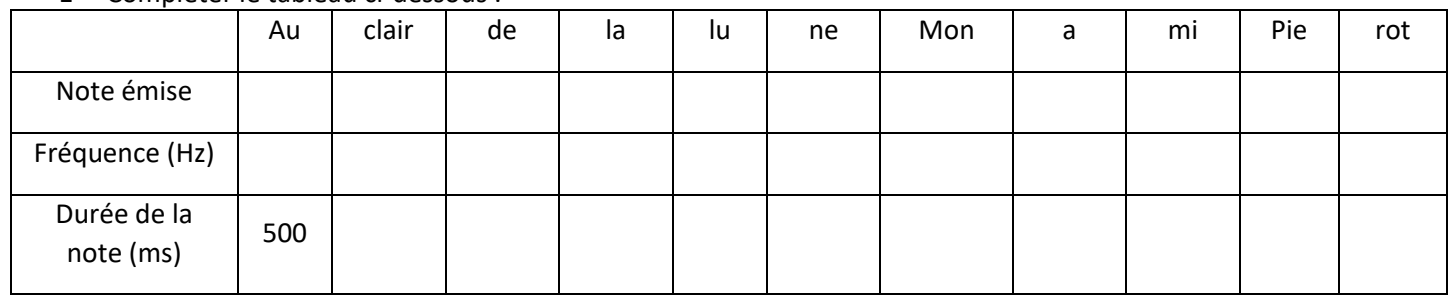

2- Programmer la carte Arduino pour qu'elle joue « *Au clair de la Lune* », du moins le début... *Important* : Laisser un délai de 0,6 seconde entre chaque note. Compléter : 0,6 s = ………………………… ms

Appeler le professeur et tester seulement après son accord.

3 - A la fin du TP, ouvrir un nouveau fichier et le téléverser. Cette opération permet de vider la mémoire du microcontroleur.

Accéder à une activité  $\boxed{Go!}$ a12b-345678